# Vault/Consul Monitoring Guide

**Author:** Todd Radel **Version:** 0.1 **Date:** 10 May 2018

# Table of Contents

### ■ 1 [Introduction](#page-0-0)

- 1.1 [Approaches to application monitoring](#page-1-0)
- 1.2 [Survey of available time-series monitoring solutions](#page-1-1)
	- 1.2.1 [Grafana/Graphite](#page-1-2)
	- 1.2.2 [TICK Stack](#page-1-3)
	- 1.2.3 [Amazon Cloudwatch](#page-1-4)
	- 1.2.4 [Prometheus](#page-1-5)
	- 1.2.5 [DataDog](#page-2-0)
	- 1.2.6 [Other options](#page-2-1)
- 1.3 [Monitoring solution used in this guide](#page-2-2)
- 1.4 [Sample project accompanying the guide](#page-3-0)
- 2 [Monitoring Vault and Consul with Telegraf, InfluxDB, and Grafana](#page-3-1)
	- 2.1 [Setting up a server with InfluxDB and Grafana](#page-3-2)
		- 2.1.1 [Provisioning a new server](#page-3-3)
		- 2.1.2 [Installing InfluxDB](#page-3-4)
		- 2.1.3 [Installing Grafana](#page-3-5)
		- 2.1.4 [Securing the installation](#page-4-0)
		- 2.2 [Installing and configuring Telegraf agents](#page-4-1)
			- **2.2.1 [Installing Telegraf](#page-4-2)**
			- 2.2.2 [Configuring Telegraf](#page-4-3)
		- 2.3 [Configuring Vault and Consul to send telemetry data to Telegraf](#page-5-0)
			- 2.3.1 [Configuring Consul agents](#page-6-0)
			- 2.3.2 [Configuring Vault](#page-6-1)
		- 2.4 [Setting up the database connection in Grafana](#page-6-2)
			- 2.4.1 [Configuring the data source](#page-6-3)
		- 2.5 [Importing the sample dashboards](#page-6-4)
- 3 [Guide to important metrics](#page-8-0)
	- 3.1 [Consul server metrics](#page-8-1)
		- 3.1.1 [Transaction timing](#page-8-2)
		- 3.1.2 [Leadership changes](#page-8-3)
		- 3.1.3 [Autopilot](#page-9-0)
		- 3.1.4 [Memory usage](#page-9-1)
		- 3.1.5 [Garbage collection](#page-9-2)
		- 3.1.6 [File descriptors](#page-9-3)
		- 3.1.7 [CPU usage](#page-10-0)
		- 3.1.8 [Network activity](#page-10-1)
		- 3.1.9 [Disk activity](#page-10-2)
	- 3.2 [Vault server metrics](#page-10-3)
		- 3.2.1 [Request processing](#page-10-4)
		- 3.2.2 [Consul response time](#page-11-0)
		- 3.2.3 [Write-ahead log processing](#page-11-1)
		- 3.2.4 [Leadership changes](#page-11-2)
		- 3.2.5 [Seal status](#page-11-3)
		- 3.2.6 [Memory usage](#page-11-4)
		- 3.2.7 [Garbage collection](#page-12-0)
		- 3.2.8 [File descriptors](#page-12-1)
		- 3.2.9 [CPU usage](#page-12-2)
		- 3.2.10 [Network activity](#page-12-3)
		- 3.2.11 [Disk activity](#page-13-0)
- 4 [Future topics](#page-13-1)
- 5 [Contributing to the guide](#page-13-2)

# <span id="page-0-0"></span>**Introduction**

If you're going to rely on any enterprise application in production, there are certain things you expect: the ability to run backups, to fail over to a standby system in case the primary fails ... and the ability to monitor the application to make sure it's healthy, or alert you when it isn't.

This guide will show you how to monitor Vault and Consul. The main topics include:

- How to set up a monitoring stack (in this case: Telegraf, InfluxDB, and Grafana).
- How to configure Vault and Consul to send telemetry to a monitoring agent.
- Which metrics are important to monitor, and why.

## <span id="page-1-0"></span>**Approaches to application monitoring**

There are three main ways to monitor the health of an application:

1. **Time-series telemetry data.** This involves capturing metrics from the application, storing them in a special database designed for that purpose, and analyzing trends in the data over time.

Examples: Grafana, CloudWatch, DataDog, Circonus.

2. **Log analytics.** This means capturing log files from the system and the application, extracting useful signals from the text, and then analyzing that data.

Examples: Splunk, ELK, SumoLogic.

3. **Active health checks.** This involves active methods of connecting to the application and interacting with it to ensure it is responding properly.

Examples: Nagios, Sensu, Keynote.

All of these methods have their place, but this guide focuses on the capture and analysis of time-series telemetry. Future versions of this guide might extend to the other areas described above.

### <span id="page-1-1"></span>**Survey of available time-series monitoring solutions**

Vault and Consul use the [go-metrics](https://github.com/armon/go-metrics) library to export telemetry. Currently they support the following options:

- Circonus
- DataDog's DogStatsd
- Statsite
- Statsd

Note that DataDog's agent and Statsite are implementations of statsd, so the last 3 options are nearly the same thing.

Once the metrics reach your statsd-compatible agent, they need to be forwarded somewhere so they can be stored and displayed. There are many options. This page discusses a few of the most popular.

### <span id="page-1-2"></span>**Grafana/Graphite**

[Graphite](https://graphiteapp.org/) is an open-source tool for storing and graphing time-series data. It doesn't support dashboards or alerts, but [Grafana](https://grafana.com/) can be layered on top of it.

### <span id="page-1-3"></span>**TICK Stack**

TICK is an acronym for Telegraf, InfluxDB, Chronograf, and Kapacitor. Together they provide a full solution for storing, displaying, and alerting on time-series data. It is available in both open-source and commercial versions from InfluxData.

- Telegraf provides a statsd-compatible host agent.
- InfluxDB is the time-series database.
- Chronograf is a dashboarding engine roughly similar to Grafana.
- Kapacitor provides alerting.

### <span id="page-1-4"></span>**Amazon Cloudwatch**

[CloudWatch](https://aws.amazon.com/cloudwatch/) is Amazon's solution for monitoring AWS cloud resources. It handles both time-series data and log files. If you are running Vault and Consul in AWS, it can be an easy choice to make.

One limitation of CloudWatch is that time-series data is only available at a 1-minute granularity and only for 15 days. After that, the data is rolled up into 5-minute and one-hour buckets. For more details, see the [CloudWatch FAQ](https://aws.amazon.com/cloudwatch/faqs/).

### <span id="page-1-5"></span>**Prometheus**

[Prometheus](https://prometheus.io/) is a modern alternative to statsd-compatible daemons, using lightweight HTTP servers called "exporters" which are then scraped by a Prometheus server. Prometheus is increasingly popular in the containerized world.

Rather than the UDP-based "fire and forget" mechanism used by statsd, Prometheus relies on lightweight HTTP servers called "exporters" which are then scraped by a Prometheus server. There is a [statsd exporter](https://github.com/prometheus/statsd_exporter) that you could use in place of Telegraf later in this guide.

### <span id="page-2-0"></span>**DataDog**

[DataDog](https://www.datadoghq.com/) is a commercial SaaS solution. They provide a customized statsd agent, [DogStatsd](https://docs.datadoghq.com/developers/dogstatsd/), that includes several vendor-specific extensions, mostly tagging and service check results.

If you use DataDog, you would use their DogStatsd in place of Telegraf later in this guide.

### <span id="page-2-1"></span>**Other options**

There are many other commercial and open-source choices. Configuring those is beyond the scope of this document.

Now that you know what options are available, we can reveal the [Architecture chosen for this guide](https://github.com/hashicorp/vault-consul-monitoring/wiki/Architecture-chosen-for-this-guide).

## <span id="page-2-2"></span>**Monitoring solution used in this guide**

I've chosen to use Telegraf, InfluxDB, and Grafana to demonstrate how to monitor Vault and Consul.

- [Telegraf](https://www.influxdata.com/time-series-platform/telegraf/) is a lightweight but powerful monitoring agent that is compatible with statsd.
- [InfluxDB](https://www.influxdata.com/time-series-platform/influxdb/) is a highly performant time-series database.
- [Grafana](https://grafana.com/) takes the collected data and builds pretty dashboards (and does some basic alerting).

Why those tools in particular?

- They're open-source, popular, and well understood.
- They're compatible with the most popular flavors of Linux, and can even be run in containers if desired.
- They're easy to set up.

Since I'm using Telegraf and InfluxDB already, why not build the whole TICK stack and use [Chronograf](https://www.influxdata.com/time-series-platform/chronograf/) instead of Grafana? As of current writing, Chronograf's dashboards aren't quite as configurable or pretty as Grafana's, but I plan to keep an eye on the project as it evolves. Feel free to try it out yourself and see what you think.

The next few sections of this guide will explain how to set up a server with InfluxDB and Grafana, and how to install Telegraf agents on each of your Vault and Consul hosts. When you're done, it will look like this:

### Vault/Consul Cluster

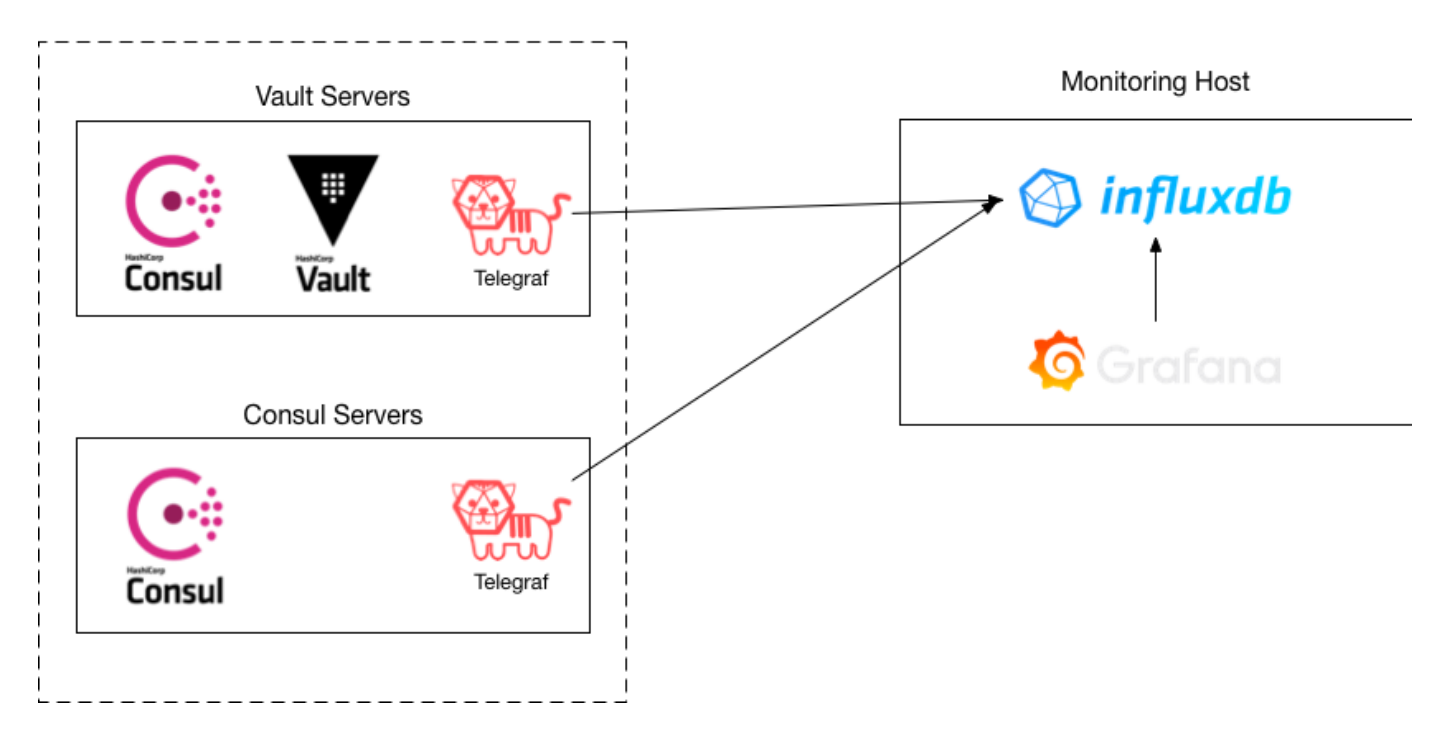

The Telegraf agent on each host listens for statsd packets on port 8125/udp, converts the data into JSON format, and sends it to InfluxDB. The dashboards we create in Grafana then query that data from InfluxDB and produce colorful charts that are easy to understand.

## <span id="page-3-0"></span>**Sample project accompanying the guide**

Accompanying this guide is a [Github repository](https://github.com/hashicorp/vault-consul-monitoring) that sets up a simple stack for you to test out the concepts described in this guide. The stack includes:

- Three Vault nodes (vault0, vault1, and vault2).
- Three Consul nodes (consul0, consul1, and consul2).
- A Grafana/InfluxDB server (statsbox).

The project uses HashiCorp [Vagrant](https://www.vagrantup.com/) to set up the entire stack on your laptop, using [VirtualBox](https://www.virtualbox.org/) to host the VM's. You should have at least 16GB of RAM to run the stack.

Once the stack is running, you can unseal Vault, then log in to Grafana and import the sample dashboards. If you want to see how the dashboards look when Vault is under heavy load, I suggest using the [Vault load test](https://github.com/hashicorp/vault-load-testing) sister project to generate some traffic to Vault.

# <span id="page-3-1"></span>Monitoring Vault and Consul with Telegraf, InfluxDB, and Grafana

## <span id="page-3-2"></span>**Setting up a server with InfluxDB and Grafana**

### <span id="page-3-3"></span>**Provisioning a new server**

#### **Warning**

Do not install InfluxDB and Grafana on the same servers that are already running Vault or Consul. Set them up on a new server instead.

Recommended hardware specs for running InfluxDB and Grafana depend on whether you have a single Vault/Consul cluster, or multiple clusters that will be sending metrics to InfluxDB:

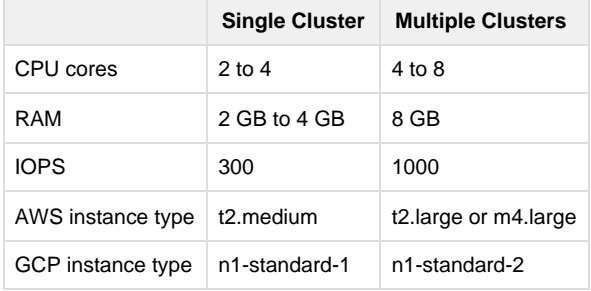

InfluxDB and Grafana can run on most flavors of Linux. Windows is not recommended.

### <span id="page-3-4"></span>**Installing InfluxDB**

```
Instructions can be found on the InfluxDB web site. Brief instructions for Ubuntu Server are reproduced here.
curl -sL https://repos.influxdata.com/influxdb.key | sudo apt-key add -
source /etc/lsb-release
echo "deb https://repos.influxdata.com/${DISTRIB_ID,,} ${DISTRIB_CODENAME} stable" | sudo tee
/etc/apt/sources.list.d/influxdb.list
sudo apt-get update && sudo apt-get install influxdb
sudo systemctl enable influxdb
sudo systemctl start influxdb
```
### <span id="page-3-5"></span>**Installing Grafana**

Grafana also has pretty comprehensive install guides [available,](http://docs.grafana.org/installation/) but again we present simple instructions for installing on Ubuntu servers:

```
curl -sL https://packagecloud.io/gpg.key | sudo apt-key add -
echo "deb https://packagecloud.io/grafana/stable/debian/ jessie main" | sudo tee
/etc/apt/sources.list.d/grafana.list
apt-get update && apt-get -y install grafana
```

```
sudo apt-get update && sudo apt-get install grafana
systemctl enable grafana-server
systemctl restart grafana-server
```
### <span id="page-4-0"></span>**Securing the installation**

By default, InfluxDB listens on port 8086 with no authentication. Once you have monitoring up and running as described in this guide, you will probably want to take steps to [secure your InfluxDB installation:](https://docs.influxdata.com/influxdb/v1.5/administration/security/)

- Restricting access via firewall or AWS security groups
- Configuring InfluxDB for HTTPS
- Enabling authentication

Don't forget to update telegraf.conf with the appropriate options too.

## <span id="page-4-1"></span>**Installing and configuring Telegraf agents**

### <span id="page-4-2"></span>**Installing Telegraf**

```
Installing Telegraf is straightforward on most Linux distributions with step-by-step instructions. On Ubuntu, for example:
# add the influxdata signing key
curl -sL https://repos.influxdata.com/influxdb.key | sudo apt-key add -
# configure a package repo
source /etc/lsb-release
echo "deb https://repos.influxdata.com/${DISTRIB_ID,,} ${DISTRIB_CODENAME} stable" | sudo tee
/etc/apt/sources.list.d/influxdb.list
# install Telegraf and start the daemon
sudo apt-get update && sudo apt-get install telegraf
sudo systemctl enable telegraf
sudo systemctl start telegraf
```
### <span id="page-4-3"></span>**Configuring Telegraf**

Besides acting as a statsd agent, Telegraf can collect additional metrics of its own. Telegraf itself ships with a wide range of [input plugins](https://docs.influxdata.com/telegraf/v1.6/plugins/inputs/) to collect data from lots of sources. We're going to enable some of the most common ones to monitor CPU, memory, disk I/O, networking, and process status.

The telegraf.conf file starts with global options:

```
[agent]
  interval = "10s"
   flush_interval = "10s"
   omit_hostname = false
```
We set the default collection interval to 10 seconds and ask Telegraf to include a host tag in each metric.

As mentioned above, Telegraf also allows you to set additional tags on the metrics that pass through it. In this case, we are adding tags for the server role and datacenter. We can then use these tags in Grafana to filter queries (for example, to create a dashboard showing only servers with the consul-server role, or only servers in the us-east-1 datacenter).

```
[global_tags]
   role = "consul-server"
   datacenter = "us-east-1"
```
Next, we set up a statsd listener on UDP port 8125, with instructions to calculate percentile metrics and to parse DogStatsd-compatible tags, when they're sent:

```
[[inputs.statsd]]
  protocol = "udp"
  service_address = ":8125"
  delete_gauges = true
 delete counters = true
  delete_sets = true
  delete_timings = true
  percentiles = [90]
  metric_separator = "_"
  parse_data_dog_tags = true
  allowed_pending_messages = 10000
  percentile_limit = 1000
```
The full reference to all the available statsd-related options in Telegraf is [here](https://github.com/influxdata/telegraf/tree/release-1.6/plugins/inputs/statsd).

Now we can configure inputs for things like CPU, memory, network I/O, and disk I/O. Most of them don't require any configuration, but make sure the interfaces list in [inputs.net](http://inputs.net) matches the interface names you see in ifconfig.

```
[[inputs.cpu]]
  percpu = true
  totalcpu = true
  collect_cpu_time = false
[[inputs.disk]]
  # mount_points = ["/"]
  # ignore_fs = ["tmpfs", "devtmpfs"]
[[inputs.diskio]]
  # devices = ["sda", "sdb"]
  # skip_serial_number = false
[[inputs.kernel]]
   # no configuration
[[inputs.linux_sysctl_fs]]
   # no configuration
[[inputs.mem]]
   # no configuration
[[inputs.net]]
  interfaces = ["enp0s*"]
[[inputs.netstat]]
  # no configuration
[[inputs.processes]]
  # no configuration
[[inputs.procstat]]
 pattern = "(consul|vault)"[[inputs.swap]]
  # no configuration
[[inputs.system]]
   # no configuration
```
Another useful plugin is the [procstat](https://github.com/influxdata/telegraf/tree/release-1.6/plugins/inputs/procstat) plugin, which reports metrics for processes you select:

```
[[inputs.procstat]]
  pattern = "(consul|vault)"
```
Finally, Telegraf even includes a [plugin](https://github.com/influxdata/telegraf/tree/release-1.6/plugins/inputs/consul) to monitor Consul agents.

```
[[inputs.consul]]
   address = "localhost:8500"
   scheme = "http"
```
Putting it all together, you can see complete telegraf.conf examples for [Consul](https://github.com/hashicorp/vault-consul-monitoring/blob/master/consul/telegraf.conf) and [Vaulth](https://github.com/hashicorp/vault-consul-monitoring/blob/master/vault/telegraf.conf)osts. While you're at it, you may as well set up monitoring on the InfluxDB/Grafana server too. [Here's an example](https://github.com/hashicorp/vault-consul-monitoring/blob/master/statsbox/telegraf.conf) of how you could do that.

After you edit the telegraf.conf, don't forget to restart the Telegraf agent:

<span id="page-5-0"></span>systemctl restart telegraf

## **Configuring Vault and Consul to send telemetry data to Telegraf**

### <span id="page-6-0"></span>**Configuring Consul agents**

Asking Consul to send telemetry to Telegraf is as simple as adding a telemetry section to your agent configuration:

```
{
   "telemetry": {
     "dogstatsd_addr": "localhost:8125",
     "disable_hostname": true
   }
}
```
As you can see, we only need to specify two options. The dogstatsd\_addr specifies the hostname and port of the statsd daemon.

Note that we specify DogStatsd format instead of plain statsd, which tells Consul to send [tags](https://docs.datadoghq.com/getting_started/tagging/)with each metric. Tags can be used by Grafana to filter data on your dashboards (for example, displaying only the data for which role=consul-server. Telegraf is compatible with the DogStatsd format and allows us to add our own tags too, as you'll see later.

The second option tells Consul not to insert the hostname in the names of the metrics it sends to statsd, since the hostnames will be sent as tags. Without this option, the single metric consul.raft.apply would become multiple metrics:

```
consul.server1.raft.apply
     consul.server2.raft.apply
     consul.server3.raft.apply
```
If you are using a different agent (e.g. Circonus, Statsite, or plain statsd), you can find the configuration reference [here.](https://www.consul.io/docs/agent/options.html#telemetry)

### <span id="page-6-1"></span>**Configuring Vault**

Similar to Consul, configuring Vault to send us telemetry is painless. Just add one stanza to your Vault config:

```
telemetry {
  dogstatsd_addr = "localhost:8125"
  disable_hostname = true
}
```
The options are the same as they were for Consul. The full reference can be found [here](https://www.vaultproject.io/docs/configuration/telemetry.html).

## <span id="page-6-2"></span>**Setting up the database connection in Grafana**

If everything is working, you should now be able to pull up the Grafana UI, configure the connection to InfluxDB, and start exploring. If you are using the sample project, the UI is forwarded from the Grafana server to [http://localhost:3000.](http://localhost:3000/) Log in as "admin" with password "admin".

### <span id="page-6-3"></span>**Configuring the data source**

Before we can create dashboards, we need to tell Grafana where to get data from. From the Grafana home screen, click "Create your first data source", or go to the sidebar menu and choose **Configuration** > **Data Sources** and then click "Add a data source".

Fill in the settings as follows:

- **Name**: any name you like.
- **Default**: checked.
- **Type**: InfluxDB.
- **HTTP**:
	- **URL**: [http://localhost:8086](http://localhost:8086/)
	- **Access**: direct
- **Auth**: leave all options unchecked.
- **Advanced HTTP Settings**: leave options at defaults.
- **InfluxDB Details**:
	- **Database**: telegraf
	- **User**: telegraf
	- **Password**: telegraf
- **Min time interval**: 10s (matches the Telegraf agent interval setting)

<span id="page-6-4"></span>Make sure your screen looks like this [screenshot](https://github.com/hashicorp/vault-consul-monitoring/blob/master/images/configure_data_source.png), then click "Save & Test". You should see messages indicating that "Data source is working" and "Data source saved". If not, double check your entries.

# **Importing the sample dashboards**

We have provided sample dashboards for Vault and Consul [here](https://github.com/hashicorp/vault-consul-monitoring/tree/master/dashboards). To import them into your own Grafana server:

- 1. Download the dashboards to your machine.
- 2. Open the Grafana web interface. In the sample project, this would be at [http://localhost:3000](http://localhost:3000/).
- 3. Click the "plus" icon to open the Create menu, and select Import [\(screenshot\)](https://github.com/hashicorp/vault-consul-monitoring/blob/master/images/grafana_create_menu.png).
- 4. Click the green "Upload JSON File" button.
- 5. Browse to the first dashboard file and upload it.
- 6. From the dropdown list, select the data source you created earlier [\(screenshot\)](https://github.com/hashicorp/vault-consul-monitoring/blob/master/images/select_data_source.png).
- 7. Click "Import".

Now you should be able to see beautiful dashboards full of Vault and Consul metrics. If there are errors, you might need to customize each dashboard slightly. Depending on the versions of Vault and Consul you have, some metrics may not be available or may have been renamed.

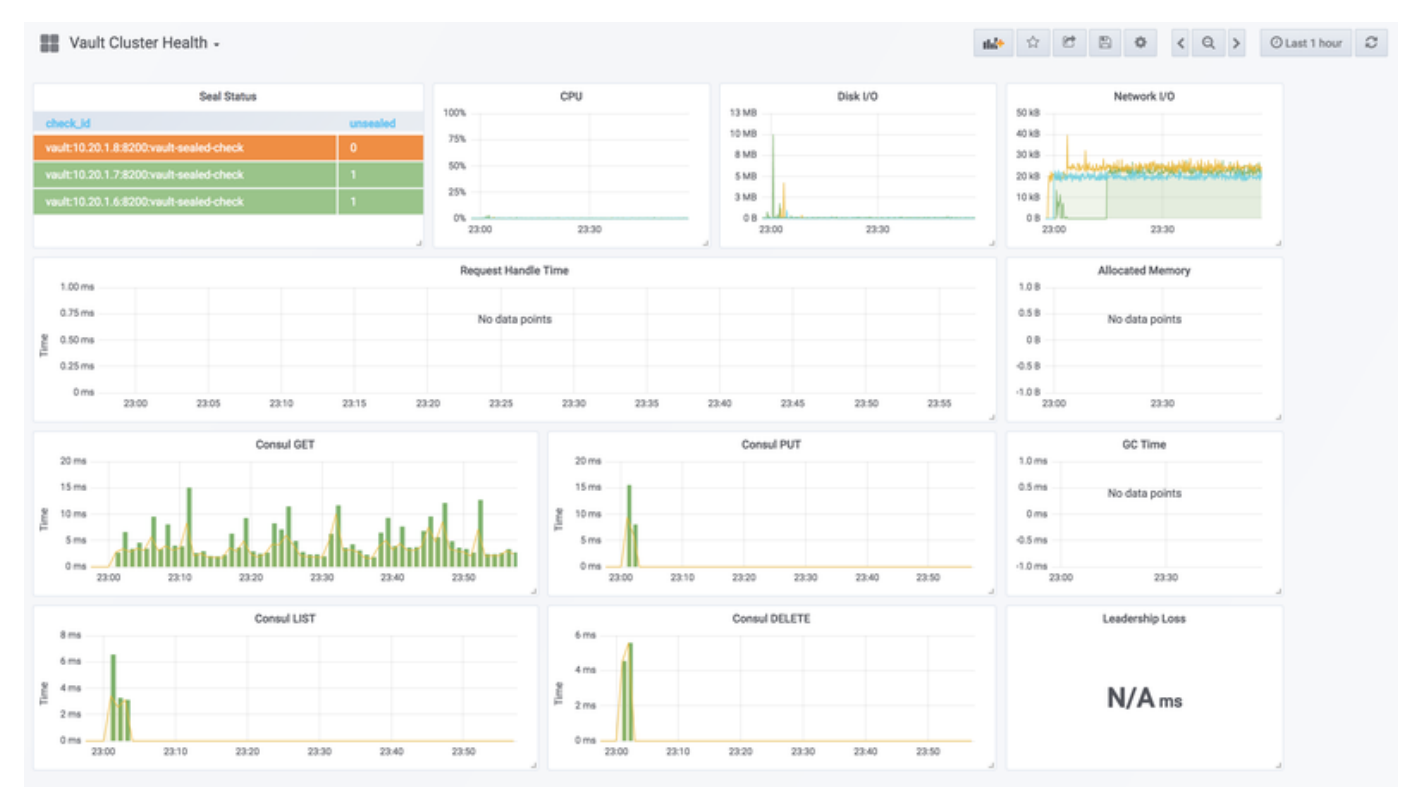

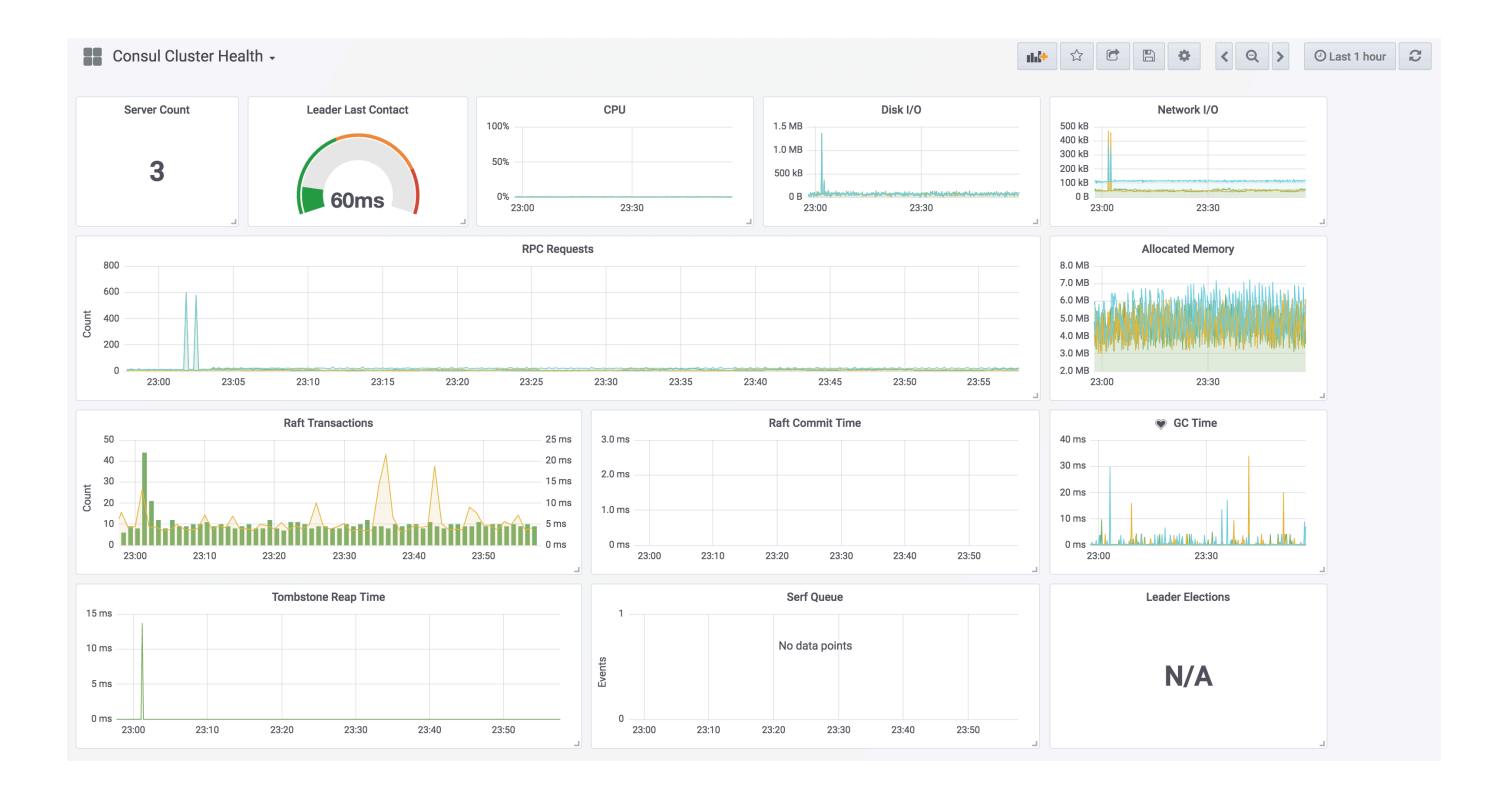

# <span id="page-8-0"></span>Guide to important metrics

Vault and Consul provide reference documentation for all of the metrics they export in their telemetry (Vault [here](https://www.vaultproject.io/docs/internals/telemetry.html)and Consul [here](https://www.consul.io/docs/agent/telemetry.html)). Those pages list and describe every metric that is available, but they don't do a good job of explaining which ones are most important to monitor, why they're important, or what thresholds you might want to set for alerts.

In this section, we try to demystify the Vault and Consul telemetry a bit, and tell you what's most important to keep an eye on.

# <span id="page-8-1"></span>**Consul server metrics**

### <span id="page-8-2"></span>**Transaction timing**

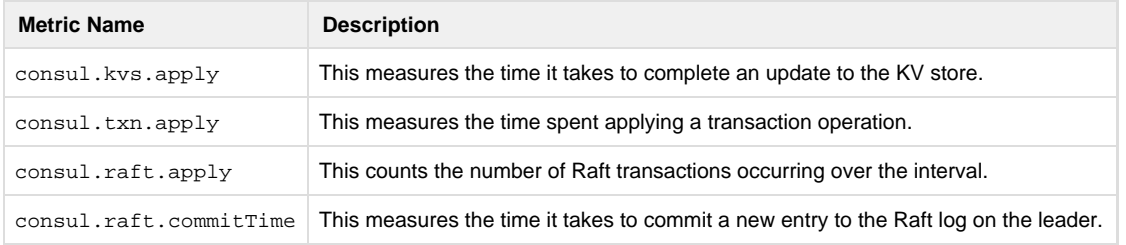

**Why they're important:** Taken together, these metrics indicate how long it takes to complete write operations in various parts of the Consul cluster. Generally these should all be fairly consistent and no more than a few milliseconds. Sudden changes in any of the timing values could be due to unexpected load on the Consul servers, or due to problems on the servers themselves.

**What to look for:** Deviations (in any of these metrics) of more than 50% from baseline over the previous hour.

### <span id="page-8-3"></span>**Leadership changes**

**Metric Name Description** 

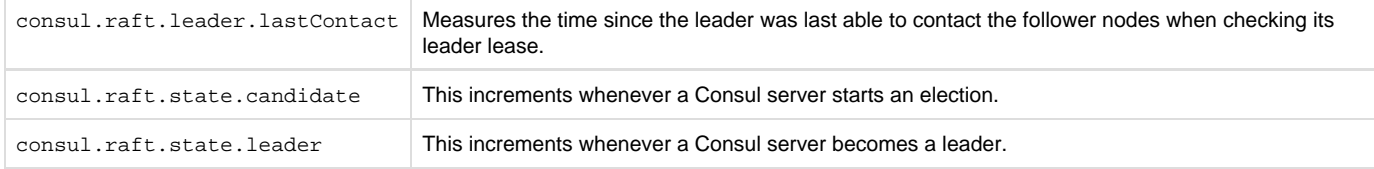

**Why they're important:** Normally, your Consul cluster should have a stable leader. If there are frequent elections or leadership changes, it would likely indicate network issues between the Consul servers, or that the Consul servers themselves are unable to keep up with the load.

What to look for: If candidate > 0, or leader > 0, or lastContact greater than 200ms.

### <span id="page-9-0"></span>**Autopilot**

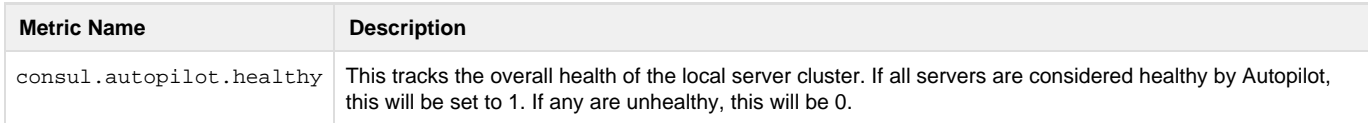

**Why it's important:** Obviously, you want your cluster to be healthy.

**What to look for:** Alert if healthy is 0.

### <span id="page-9-1"></span>**Memory usage**

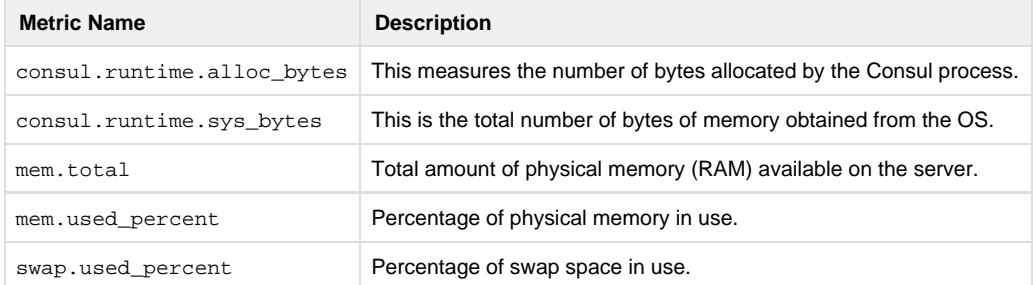

Why they're important: Consul keeps all of its data in memory. If Consul consumes all available memory, it will crash. You should also monitor total available RAM to make sure some RAM is available for other processes, and swap usage should remain at 0% for best performance.

**What to look for:** If sys\_bytes exceeds 90% of total\_bytes, if mem.used\_percent is over 90%, or if swap.used\_percent is greater than 0.

### <span id="page-9-2"></span>**Garbage collection**

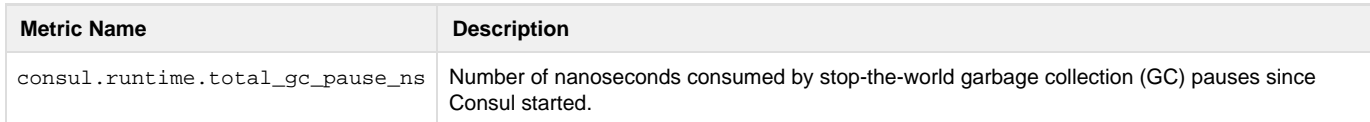

**Why it's important:** As mentioned above, GC pause is a "stop-the-world" event, meaning that all runtime threads are blocked until GC completes. Normally these pauses last only a few nanoseconds. But if memory usage is high, the Go runtime may GC so frequently that it starts to slow down Consul.

What to look for: Warning if total gc\_pause\_ns exceeds 2 seconds/minute, critical if it exceeds 5 seconds/minute.

**NOTE:** total\_gc\_pause\_ns is a cumulative counter, so in order to calculate rates (such as GC/minute), you will need to apply a function such as [non\\_negative\\_difference](https://docs.influxdata.com/influxdb/v1.5/query_language/functions/#non-negative-difference).

### <span id="page-9-3"></span>**File descriptors**

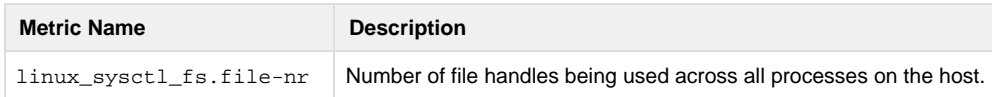

linux\_sysctl\_fs.file-max Total number of available file handles.

Why it's important: Practically anything Consul does -- receiving a connection from another host, sending data between servers, writing snapshots to disk -- requires a file descriptor handle. If Consul runs out of handles, it will stop accepting connections. See [the Consul FAQ](https://www.consul.io/docs/faq.html#q-does-consul-require-certain-user-process-resource-limits-) for more details.

By default, process and kernel limits are fairly conservative. You will want to increase these beyond the defaults.

**What to look for:** If file-nr exceeds 80% of file-max.

### <span id="page-10-0"></span>**CPU usage**

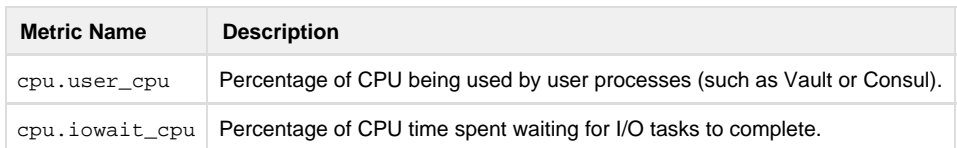

**Why they're important:** Consul is not particularly demanding of CPU time, but a spike in CPU usage might indicate too many operations taking place at once, and iowait\_cpu is critical -- it means Consul is waiting for data to be written to disk, a sign that Raft might be writing snapshots to disk too often.

**What to look for:** if cpu.iowait\_cpu greater than 10%.

### <span id="page-10-1"></span>**Network activity**

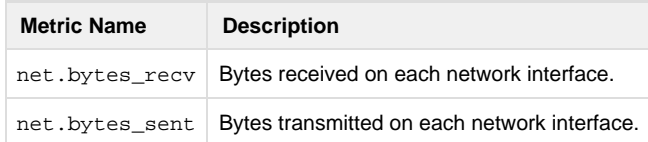

**Why they're important:** A sudden spike in network traffic to Consul might be the result of a misconfigured Vault client causing too many requests.

**What to look for:** Sudden large changes to the net metrics (greater than 50% deviation from baseline).

**NOTE:** The net metrics are counters, so in order to calculate rates (such as bytes/second), you will need to apply a function such as [non\\_negativ](https://docs.influxdata.com/influxdb/v1.5/query_language/functions/#non-negative-difference) [e\\_difference.](https://docs.influxdata.com/influxdb/v1.5/query_language/functions/#non-negative-difference)

#### <span id="page-10-2"></span>**Disk activity**

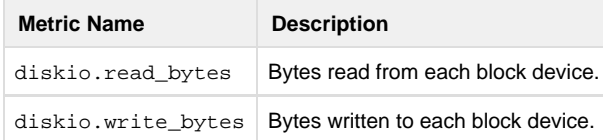

Why they're important: Since Consul keeps everything in memory, there normally isn't much disk activity. If the Consul host is writing a lot of data to disk, it probably means that Consul is under heavy write load, and consequently is checkpointing Raft snapshots to disk frequently. It could also mean that debug/trace logging has accidentally been enabled in production, which can impact performance. Too much disk I/O can cause the rest of the system to slow down or become unavailable, as the kernel spends all its time waiting for I/O to complete.

**What to look for:** Sudden large changes to the diskio metrics (greater than 50% deviation from baseline, or more than 3 standard deviations from baseline).

**NOTE:** The diskio metrics are counters, so in order to calculate rates (such as bytes/second), you will need to apply a function such as [non\\_ne](https://docs.influxdata.com/influxdb/v1.5/query_language/functions/#non-negative-difference) gative difference.

### <span id="page-10-3"></span>**Vault server metrics**

### <span id="page-10-4"></span>**Request processing**

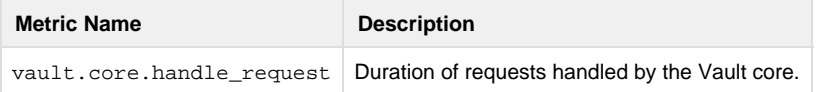

**Why it's important:** This is the key measure of Vault's response time.

**What to look for:** Changes to the count or mean fields that exceed 50% of baseline values, or more than 3 standard deviations above baseline.

### <span id="page-11-0"></span>**Consul response time**

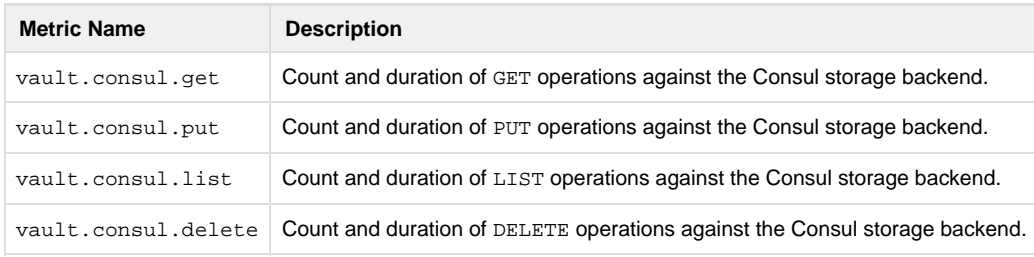

**Why they're important:** These metrics indicate how long it takes for Consul to handle requests from Vault.

What to look for: Large deltas in the count, upper, or 90 percentile fields.

### <span id="page-11-1"></span>**Write-ahead log processing**

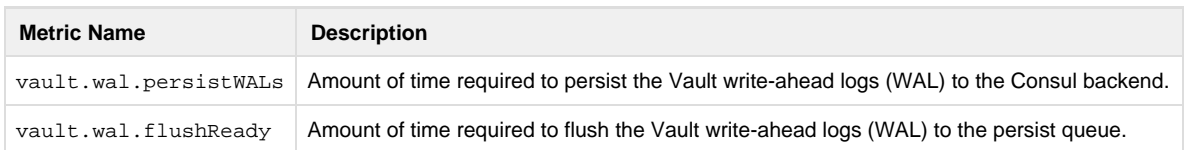

**Why they're important:** The Vault write-ahead logs (WALs) are used to replicate Vault between clusters. Surprisingly, the WAL's are kept even if replication is not currently enabled. The WAL is purged every few seconds by a garbage collector. But if Vault is under heavy load, the WAL may start to grow, putting pressure on Consul.

**What to look for:** If flushReady is over 500ms, or if persistWALs is over 1000ms.

### <span id="page-11-2"></span>**Leadership changes**

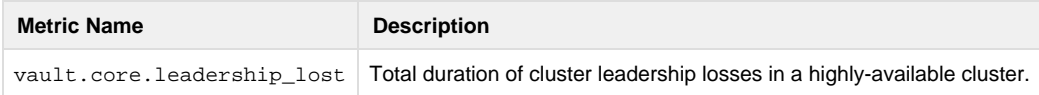

**Why it's important:** There should not be a leadership change unless the leader crashes or becomes otherwise unavailable. While the other servers elect a leader, Vault is unable to process any requests.

**What to monitor:** Any value greater than 0 should cause an alert condition.

### <span id="page-11-3"></span>**Seal status**

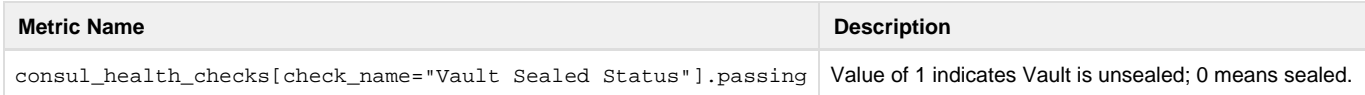

**Why they're important:** By default, Vault is sealed on startup, so if this value changes to 0 during the day, Vault has restarted for some reason. And until it's unsealed, it won't answer requests from clients.

**What to look for:** A value of 0 being reported by any host.

**NOTE:** This metric is actually reported by the [Consul plugin to Telegraf.](https://github.com/influxdata/telegraf/tree/master/plugins/inputs/consul)

### <span id="page-11-4"></span>**Memory usage**

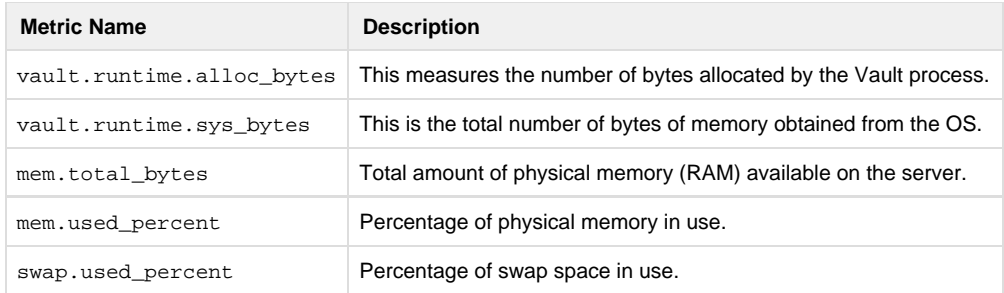

**Why they're important:** Vault doesn't need as much memory as Consul, but if it does run out, it too will crash. You should also monitor total available RAM to make sure some RAM is available for other processes, and swap usage should remain at 0% for best performance.

**What to look for:** If sys\_bytes exceeds 90% of total\_bytes, if mem.used\_percent is over 90%, or if swap.used\_percent is greater than 0.

### <span id="page-12-0"></span>**Garbage collection**

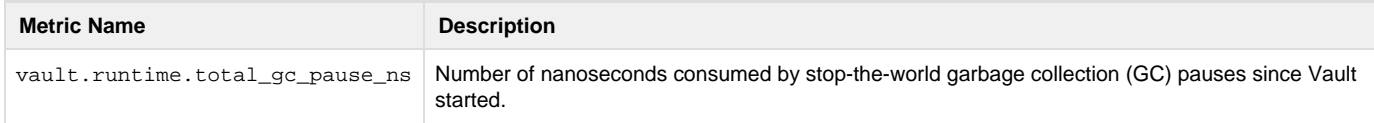

**Why it's important:** As mentioned above, GC pause is a "stop-the-world" event, meaning that all runtime threads are blocked until GC completes. Normally these pauses last only a few nanoseconds. But if memory usage is high, the Go runtime may GC so frequently that it starts to slow down Vault.

**What to look for:** Warning if total\_gc\_pause\_ns exceeds 2 seconds/minute, critical if it exceeds 5 seconds/minute.

Additional notes: total gc pause ns is a cumulative counter, so in order to calculate rates (such as GC/minute), you will need to apply a function such as [non\\_negative\\_difference.](https://docs.influxdata.com/influxdb/v1.5/query_language/functions/#non-negative-difference)

### <span id="page-12-1"></span>**File descriptors**

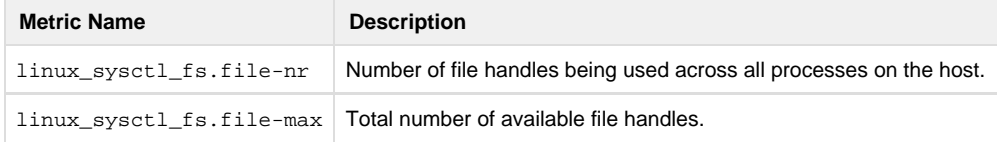

Why it's important: Practically anything Vault does -- receiving a connection from another host, sending data between servers, writing snapshots to disk -- requires a file descriptor handle. If Vault runs out of handles, it will stop accepting connections.

By default, process and kernel limits are fairly conservative. You will want to increase these beyond the defaults.

**What to look for:** If file-nr exceeds 80% of file-max.

### <span id="page-12-2"></span>**CPU usage**

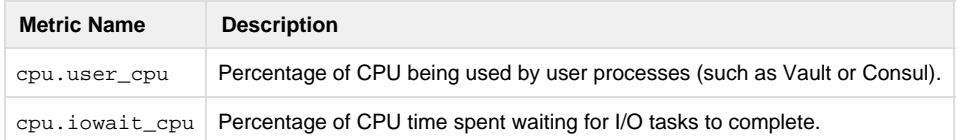

**Why they're important:** Encryption can place a heavy demand on CPU. If the CPU is too busy, Vault may have trouble keeping up with the incoming request load. You may also want to monitor each CPU individually to make sure requests are evenly balanced across all CPUs.

What to look for: if cpu.iowait\_cpu greater than 10%.

### <span id="page-12-3"></span>**Network activity**

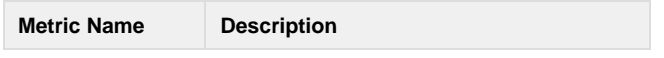

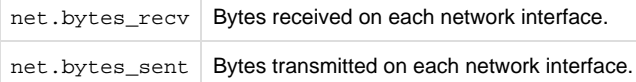

**Why they're important:** A sudden spike in network traffic to Vault might be the result of a misconfigured client causing too many requests, or additional load you didn't plan for.

**What to look for:** Sudden large changes to the net metrics (greater than 50% deviation from baseline).

**NOTE:** The net metrics are counters, so in order to calculate rates (such as bytes/second), you will need to apply a function such as [non\\_negativ](https://docs.influxdata.com/influxdb/v1.5/query_language/functions/#non-negative-difference) [e\\_difference.](https://docs.influxdata.com/influxdb/v1.5/query_language/functions/#non-negative-difference)

### <span id="page-13-0"></span>**Disk activity**

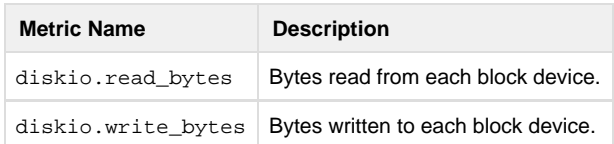

**Why they're important:** Vault generally doesn't require too much disk I/O, so a sudden change in disk activity could mean that debug/trace logging has accidentally been enabled in production, which can impact performance. Too much disk I/O can cause the rest of the system to slow down or become unavailable, as the kernel spends all its time waiting for I/O to complete.

**What to look for:** Sudden large changes to the diskio metrics (greater than 50% deviation from baseline, or more than 3 standard deviations from baseline).

**NOTE:** The diskio metrics are counters, so in order to calculate rates (such as bytes/second), you will need to apply a function such as non ne [gative\\_difference.](https://docs.influxdata.com/influxdb/v1.5/query_language/functions/#non-negative-difference)

# <span id="page-13-1"></span>Future topics

This guide will continue to be updated periodically. Future topics to be added may include:

- Monitoring with [Prometheus](https://prometheus.io/), [CloudWatch](https://aws.amazon.com/cloudwatch/), or [TICK](https://www.influxdata.com/time-series-platform/)
- Log monitoring with [Splunk](https://www.splunk.com/), CloudWatch, or the [ELK Stack](https://www.elastic.co/elk-stack)

# <span id="page-13-2"></span>Contributing to the guide

If you have topics you'd like to see added, please [create an issue](https://github.com/hashicorp/vault-consul-monitoring/issues/new) in the GitHub repo. If you have material to contribute to the guide, please send us a [pull request.](https://help.github.com/articles/creating-a-pull-request/) And thank you in advance for helping make this guide even better!

Todd Radel May 2018